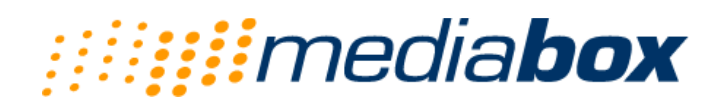

# **MiniBox M-100 User Guide Version 3.1.0**

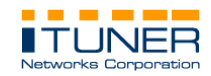

**© 1996-2003, Ituner Networks Corp**

#### GNU GENERAL PUBLIC LICENSE Version 2, June 1991

Everyone is permitted to copy and distribute verbatim copies of this license document, but changing it is not allowed.

#### Preamble

The licenses for most software are designed to take away your freedom to share and change it. By contrast, the GNU General Public License is intended to guarantee your freedom to share and change free software--to make sure the software is free for all its users. This General Public License applies to most of the Free Software Foundation's software and to any other program whose authors commit to using it. (Some other Free Software Foundation software is covered by the GNU Library General Public License instead.) You can apply it to your programs, too.

When we speak of free software, we are referring to freedom, not price. Our General Public Licenses are designed to make sure that you have the freedom to distribute copies of free software (and charge for this service if you wish), that you receive source code or can get it if you want it, that you can change the software or use pieces of it in new free programs; and that you know you can do these things.

To protect your rights, we need to make restrictions that forbid anyone to deny you these rights or to ask you to surrender the rights. These restrictions translate to certain responsibilities for you if you distribute copies of the software, or if you modify it.

For example, if you distribute copies of such a program, whether gratis or for a fee, you must give the recipients all the rights that you have. You must make sure that they, too, receive or can get the source code. And you must show them these terms so they know their rights.

We protect your rights with two steps: (1) copyright the software, and (2) offer you this license which gives you legal permission to copy, distribute and/or modify the software.

Also, for each author's protection and ours, we want to make certain that everyone understands that there is no warranty for this free software. If the software is modified by someone else and passed on, we want its recipients to know that what they have is not the original, so that any problems introduced by others will not reflect on the original authors' reputations.

Finally, any free program is threatened constantly by software patents. We wish to avoid the danger that redistributors of a free program will individually obtain patent licenses, in effect making the program proprietary. To prevent this, we have made it clear that any patent must be licensed for everyone's free use or not licensed at all.

The precise terms and conditions for copying, distribution and modification follow.

#### GNU GENERAL PUBLIC LICENSE TERMS AND CONDITIONS FOR COPYING, DISTRIBUTION AND MODIFICATION

0. This License applies to any program or other work which contains a notice placed by the copyright holder saying it may be distributed under the terms of this General Public License. The "Program", below, refers to any such program or work, and a "work based on the Program" means either the Program or any derivative work under copyright law: that is to say, a work containing the Program or a portion of it, either verbatim or with modifications and/or

translated into another language. (Hereinafter, translation is included without limitation in the term "modification".) Each licensee is addressed as "you".

Activities other than copying, distribution and modification are not covered by this License; they are outside its scope. The act of running the Program is not restricted, and the output from the Program is covered only if its contents constitute a work based on the Program (independent of having been made by running the Program). Whether that is true depends on what the Program does.

1 You may copy and distribute verbatim copies of the Program's source code as you receive it, in any medium, provided that you conspicuously and appropriately publish on each copy an appropriate copyright notice and disclaimer of warranty; keep intact all the notices that refer to this License and to the absence of any warranty; and give any other recipients of the Program a copy of this License along with the Program.

You may charge a fee for the physical act of transferring a copy, and you may at your option offer warranty protection in exchange for a fee.

2 You may modify your copy or copies of the Program or any portion of it, thus forming a work based on the Program, and copy and distribute such modifications or work under the terms of Section 1 above, provided that you also meet all of these conditions:

> a) You must cause the modified files to carry prominent notices stating that you changed the files and the date of any change.

> b) You must cause any work that you distribute or publish, that in whole or in part contains or is derived from the Program or any part thereof, to be licensed as a whole at no charge to all third parties under the terms of this License.

> c) If the modified program normally reads commands interactively when run, you must cause it, when started running for such interactive use in the most ordinary way, to print or display an announcement including an appropriate copyright notice and a notice that there is no warranty (or else, saying that you provide a warranty) and that users may redistribute the program under these conditions, and telling the user how to view a copy of this License.(Exception: if the Program itself is interactive but does not normally print such an announcement, your work based on the Program is not required to print an announcement.)

These requirements apply to the modified work as a whole. If identifiable sections of that work are not derived from the Program, and can be reasonably considered independent and separate works in themselves, then this License, and its terms, do not apply to those sections when you distribute them as separate works. But when you distribute the same sections as part of a whole which is a work based on the Program, the distribution of the whole must be on the terms of this License, whose permissions for other licensees extend to the entire whole, and thus to each and every part regardless of who wrote it.

Thus, it is not the intent of this section to claim rights or contest your rights to work written entirely by you; rather, the intent is to exercise the right to control the distribution of derivative or collective works based on the Program.

In addition, mere aggregation of another work not based on the Program with the Program (or with a work based on the Program) on a volume of a storage or distribution medium does not bring the other work under the scope of this License.

3. You may copy and distribute the Program (or a work based on it, under Section 2) in object code or executable form under the terms of Sections 1 and 2 above provided that you also do one of the following:

> a) Accompany it with the complete corresponding machine-readable source code, which must be distributed under the terms of Sections 1 and 2 above on a medium customarily used for software interchange; or,

MiniBox M-100 User Guide 3

b) Accompany it with a written offer, valid for at least three years, to give any third party, for a charge no more than your cost of physically performing source distribution, a complete machine-readable copy of the corresponding source code, to be distributed under the terms of Sections 1 and 2 above on a medium customarily used for software interchange; or,

c) Accompany it with the information you received as to the offer to distribute corresponding source code. (This alternative is allowed only for noncommercial distribution and only if you received the program in object code or executable form with such an offer, in accord with Subsection b above.)

The source code for a work means the preferred form of the work for making modifications to it. For an executable work, complete source code means all the source code for all modules it contains, plus any associated interface definition files, plus the scripts used to control compilation and installation of the executable. However, as a special exception, the source code distributed need not include anything that is normally distributed (in either source or binary form) with the major components (compiler, kernel, and so on) of the operating system on which the executable runs, unless that component itself accompanies the executable.

If distribution of executable or object code is made by offering access to copy from a designated place, then offering equivalent access to copy the source code from the same place counts as distribution of the source code, even though third parties are not compelled to copy the source along with the object code.

4. You may not copy, modify, sublicense, or distribute the Program except as expressly provided under this License. Any attempt otherwise to copy, modify, sublicense or distribute the Program is void, and will automatically terminate your rights under this License. However, parties who have received copies, or rights, from you under this License will not have their licenses terminated so long as such parties remain in full compliance.

5. You are not required to accept this License, since you have not signed it. However, nothing else grants you permission to modify or distribute the Program or its derivative works. These actions are prohibited by law if you do not accept this License. Therefore, by modifying or distributing the Program (or any work based on the Program), you indicate your acceptance of this License to do so, and all its terms and conditions for copying, distributing or modifying the Program or works based on it.

6. Each time you redistribute the Program (or any work based on the Program), the recipient automatically receives a license from the original licensor to copy, distribute or modify the Program subject to these terms and conditions. You may not impose any further restrictions on the recipients' exercise of the rights granted herein. You are not responsible for enforcing compliance by third parties to this License.

7. If, as a consequence of a court judgment or allegation of patent infringement or for any other reason (not limited to patent issues), conditions are imposed on you (whether by court order, agreement or otherwise) that contradict the conditions of this License, they do not excuse you from the conditions of this License. If you cannot distribute so as to satisfy simultaneously your obligations under this License and any other pertinent obligations, then as a consequence you may not distribute the Program at all. For example, if a patent license would not permit royalty-free redistribution of the Program by all those who receive copies directly or indirectly through you, then the only way you could satisfy both it and this License would be to refrain entirely from distribution of the Program.<br>If any portion of this section is held invalid or unenforceable under any particular

If any portion of this section is held invalid or circumstance, the balance of the section is intended to apply and the section as a whole is intended to apply in other circumstances.

It is not the purpose of this section to induce you to infringe any patents or other property right claims or to contest validity of any such claims; this section has the sole purpose of protecting the integrity of the free software distribution system, which is implemented by public license practices. Many people have made generous contributions to the wide range of software distributed through that system in reliance on consistent application of that system; it is up to

the author/donor to decide if he or she is willing to distribute software through any other system and a licensee cannot impose that choice.

This section is intended to make thoroughly clear what is believed to be a consequence of the rest of this License.

8. If the distribution and/or use of the Program is restricted in certain countries either by patents or by copyrighted interfaces, the original copyright holder who places the Program under this License may add an explicit geographical distribution limitation excluding those countries, so that distribution is permitted only in or among countries not thus excluded. In such case, this License incorporates the limitation as if written in the body of this License.

9. The Free Software Foundation may publish revised and/or new versions of the General Public License from time to time. Such new versions will be similar in spirit to the present version, but may differ in detail to address new problems or concerns.

Each version is given a distinguishing version number. If the Program specifies a version<br>number of this License which applies to it and "any later version", you have the option of<br>following the terms and conditions either Free Software Foundation. If the Program does not specify a version number of this License, you may choose any version ever published by the Free Software Foundation.

10. If you wish to incorporate parts of the Program into other free programs whose distribution conditions are different, write to the author to ask for permission. For software which is copyrighted by the Free Software Foundation, write to the Free Software Foundation; we sometimes make exceptions for this. Our decision will be guided by the two goals of preserving the free status of all derivatives of our free software and of promoting the sharing and reuse of software generally.

#### NO WARRANTY

11. BECAUSE THE PROGRAM IS LICENSED FREE OF CHARGE, THERE IS NO WARRANTY FOR THE PROGRAM, TO THE EXTENT PERMITTED BY APPLICABLE LAW. EXCEPT WHEN OTHERWISE STATED IN WRITING THE COPYRIGHT HOLDERS AND/OR OTHER PARTIES PROVIDE THE PROGRAM "AS IS" WITHOUT WARRANTY OF ANY KIND, EITHER EXPRESSED OR IMPLIED, INCLUDING, BUT NOT LIMITED TO, THE IMPLIED WARRANTIES OF MERCHANTABILITY AND FITNESS FOR A PARTICULAR PURPOSE. THE ENTIRE RISK AS TO THE QUALITY AND PERFORMANCE OF THE PROGRAM IS WITH YOU. SHOULD THE PROGRAM PROVE DEFECTIVE, YOU ASSUME THE COST OF ALL NECESSARY SERVICING, REPAIR OR CORRECTION.

12. IN NO EVENT UNLESS REQUIRED BY APPLICABLE LAW OR AGREED TO IN WRITING WILL ANY COPYRIGHT HOLDER, OR ANY OTHER PARTY WHO MAY MODIFY AND/OR REDISTRIBUTE THE PROGRAM AS PERMITTED ABOVE, BE LIABLE TO YOU FOR DAMAGES, INCLUDING ANY GENERAL, SPECIAL, INCIDENTAL OR CONSEQUENTIAL DAMAGES ARISING OUT OF THE USE OR INABILITY TO USE THE PROGRAM (INCLUDING BUT NOT LIMITED TO LOSS OF DATA OR DATA BEING RENDERED INACCURATE OR LOSSES SUSTAINED BY YOU OR THIRD PARTIES OR A FAILURE OF THE PROGRAM TO OPERATE WITH ANY OTHER PROGRAMS), EVEN IF SUCH HOLDER OR OTHER PARTY HAS BEEN ADVISED OF THE POSSIBILITY OF SUCH DAMAGES.

#### END OF TERMS AND CONDITIONS

MiniBox M-100 User Guide 5

# **TABLE OF CONTENTS**

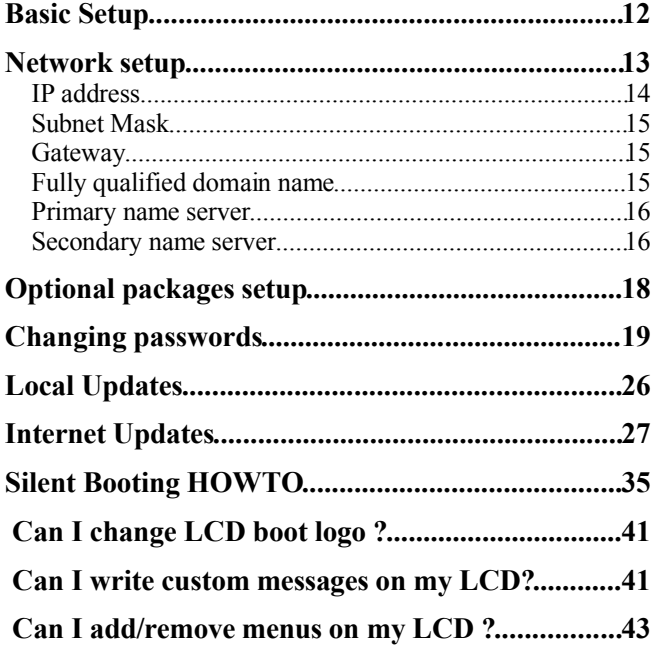

**Read This First**

**Before you start operating your M-100 MiniBox, please note that the Compact Flash card should not be removed while the system is running. Removing the Compact Flash while the system is running can damage your system and will void the warranty of this system. If the Compact Flash needs to be removed for a system upgrade, please first turn off the device by executing a power off command.**

# **About Ituner Networks Corp**

Ituner Networks is a privately owned Corporation, located in Fremont, California.

Aside manufacturing streaming systems, Ituner is broadcasting Radio and TV stations from more than 20 countries, making Ituner a leader in the International Broadcast Arena.

In late 1996 Ituner was the first company to successfully deploy use splitting technologies, gathering live signal from multiple sources around the world. This method is currently used by most remote Internet broadcasts

# **About MiniBox**

The mini-box is a small form factor general purpose computer designed to operate in environments where small size, weight and power consumptions are important. Furthermore, the M-100 has a LCD and a keypad interface that enables users to perform a wealth of operations without the need of a keyboard or monitor.

# **M-100 I/O Ports**

The M-100 provides a rich set of I/Os such as 10/100Mbps ethernet, audio Line-in/Line-out/Mic in, VGA or TV out, keyboard and serial, parallel and GPIO ports making the M-100 an excellent candidate for embedded projects for multimedia or automation purposes.

# **MiniBox M-100 power consumption**

The M-100 is a low power x86 operating at frequencies from 533 to 1Ghz. By using a high efficient dc-dc power converter, the power consumption of the M-100 is only 7- 15Watts. For example, the M-100 can operate for as long as 12 hours from a 12V 7Ah battery.

# **Supported operating systems**

The M-100 is running on a general purpose x86 processor. As a result, the M-100 can run on virtually any operating system. Our engineers have designed a small embedded linux distribution that includes audio and graphics drivers, LCD and keypad server as well as Apache, Busy box (a embedded linux command set) and Perl.

## **Quick installation**

 Unpack your mini-box series computer. The system was configured for with an compact flash operating system, insert the Compact Flash into the Compact Flash reader while your machine is turned off.

**Never plug or unplug the Compact Flash card into the M-100's Compact Flash reader while the system is running. This can cause severe damage to your Compact Flash card or the system's IDE bus.**

- Must sure that you have RAM memory installed on the board
- Plug the 2.5mm jack from the 12V adaptor (provided with your mini-box).
- Turn on the mini-box pressing the ON/OFF button located on the upper left corner

of your faceplate. The system should turn on to be followed by a short beep.

Refer the the VIA Mini-Itx board manual for operating instructions.

Refer to the following sections of iMedia embedded linux manual for further information.

# **CD Installation Guide**

The M-100 MiniBox runs a customized version of Linux, iMedia Embedded Linux. While Linux might sound intimidating for many people, it is not as difficult as one might think. If you carefully read the installation instructions and follow each install step, you should be able to configure your box in less than 5 minutes!

> **The M-100 MiniBox is a fully networked device. Since all controls, with the exception of the initial setup, are executed over the network with a web browser, the M-100 MiniBox will not operate if it is not properly connected to the network.**

#### *First step*:

Insert M-100 MiniBox Install CD in your CDROM and boot from CD.

## **In the install process all your current data on Hard Disk or Flash drive will be lost and partitions as well.**

# **Basic Setup**

On the first screen you will have to choose your target base system depending on what platform do you have:

- *C3/Via Eden system*
- *i586/Geode system*
- *i686/Pentium system*

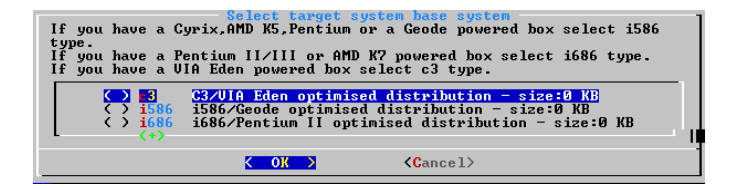

Now select the disk where iMedia will be installed

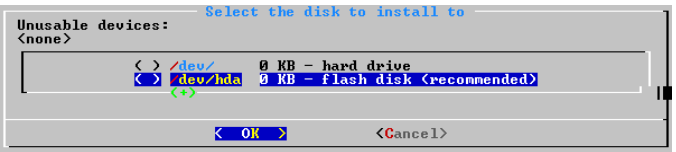

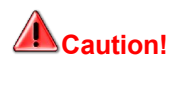

**Caution! In the install process all your current data on Hard Disks or Flash drives will be lost and partitions as well.**

If the is a second hard disk found the will be automatically mounted in /opt/extra.

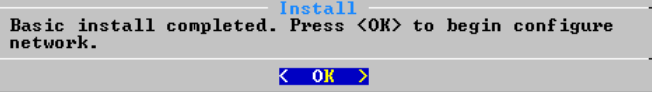

Basic Install Complete. Press *OK* button for next setup module.

# **Network setup**

On the main screen you will notice all available network settings:

MiniBox M-100 User Guide 13

- *IP address*
- *Subnet Mask*
- *Gateway*
- *FDQN Fully Qualified Domain Name*
- *Primary nameserver*
- *Secondary nameserver*

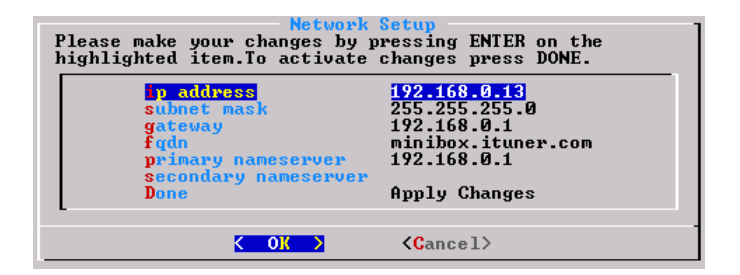

#### *IP address*

Enter you IP address. In this example we will use a Cclass IP.

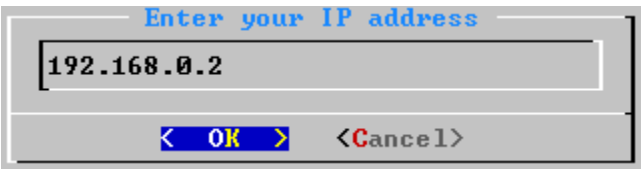

### *Subnet Mask*

Enter valid subnet mask for given IP.

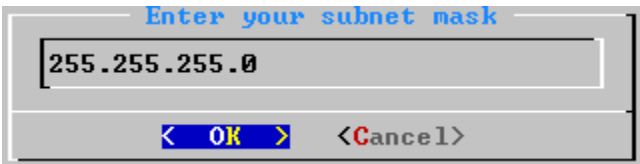

### *Gateway*

Enter Gataway for the system. If do know this IP please contact your network administrator.

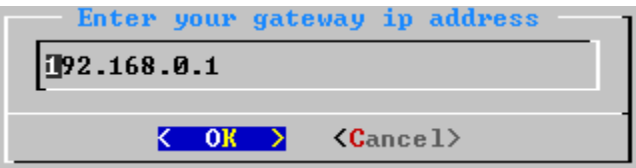

# *Fully qualified domain name*

Enter here your fully qualified domain name of the machine. If do know this IP please contact your network administrator.

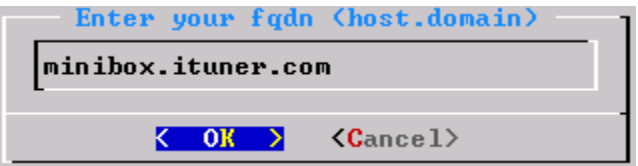

MiniBox M-100 User Guide 15

#### *Primary name server*

Enter your primary name server. If do know this IP please contact your network administrator.

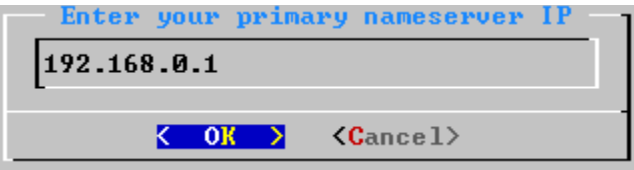

#### *Secondary name server*

Enter your secondary nameserver. This one is optional. If do know this IP please contact your network administrator.

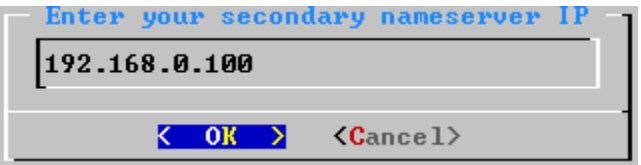

After entering all this settings move cursor under Done and the press *OK* button.

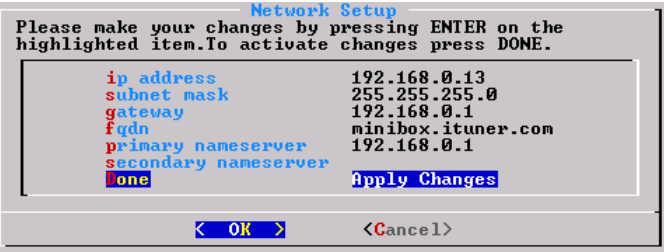

Network module setup completed. Press OK button to proceed to the next setup module.

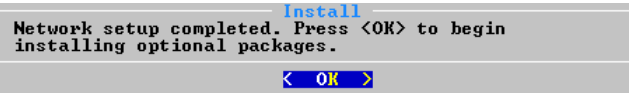

# **Optional packages setup**

On the main screen you will have a list with all available optional packages on iMedia distribution.

For full explanation of each package see **Package Description** section.

Select the packages you need and the press *OK* button to proceed with installation.

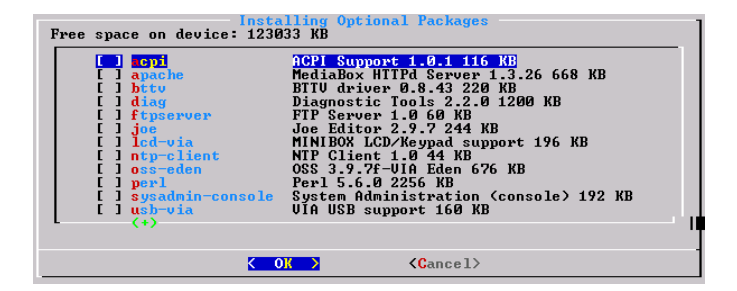

Also you can choose not to install any optional packages and remain only with basic distribution on your disk.

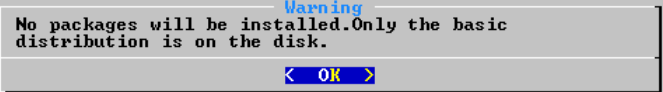

After hitting the *OK* button you will se a progress bar with the installation of the optional packages.

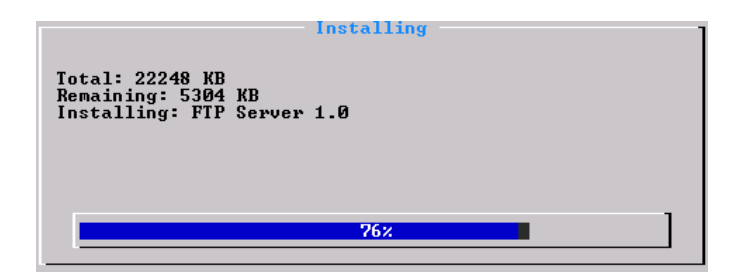

Optional packages setup module is finished. Press *OK* button to proceed to the next setup module.

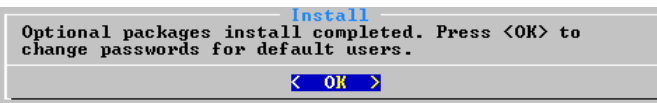

# **Changing passwords**

Imedia basic distribution contains only user presented in the next screen, so for them you can change passwords. Standard iMedia users:

*root* – root account, for linux users *admin* – admin account , for admin purposes *mediabox* – minibox account for ftp transfer and telnet logins.

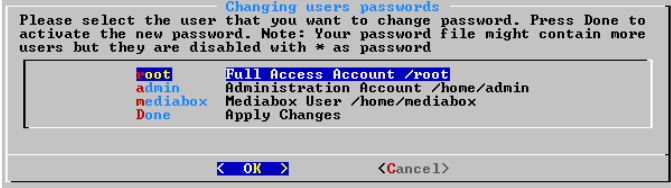

MiniBox M-100 User Guide 19

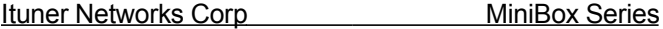

Select desired user for password changing and press *OK* button. You will be presented with a password entry box.

**Note**: Password entered here will not be displayed on the input field.

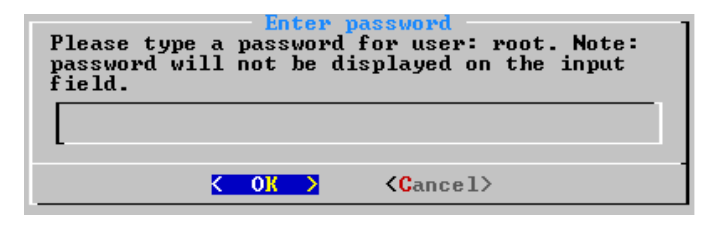

For security reason you will have to reenter the password. Make sure that the password match of else new password will not be valid.

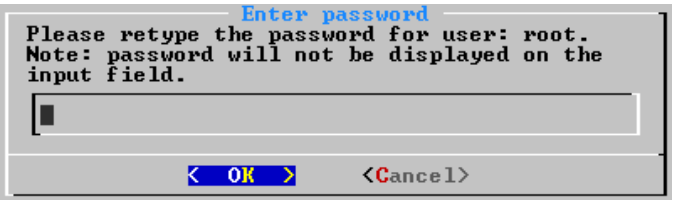

After changing a user password you will notice a (\*) on the right side for you to remember your changes.

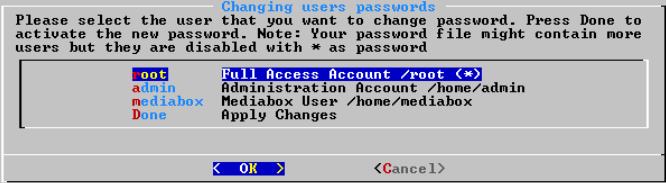

Changing password setup module is complete.

If you plan to make changes on your disks you can choose *No* so will have a shell prompt. Otherwise choose Yes and you are ready to use iMedia system.

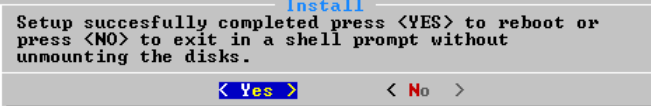

After the machine boots up, login as "root" with the password set before.

Example:

iMedia Embedded Linux OS release 2.4.2

minibox login: root password: \*\*\*\*\*\*\*\*

# **Package Description**

Packages list is in alphabetical order.

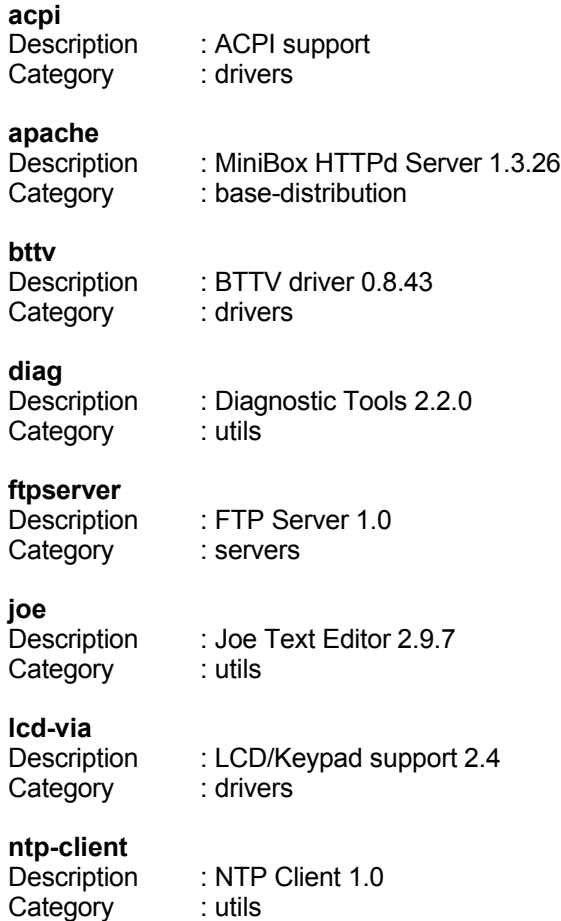

# **oss-eden**

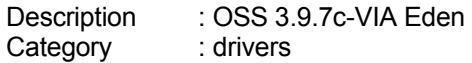

#### **perl**

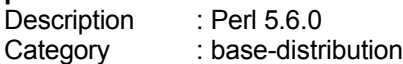

# **sysadmin-console**

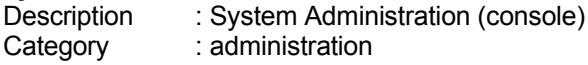

# **usb-via**

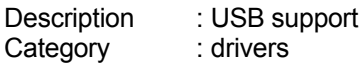

# **SysAdmin console**

If you need to change some settings on your system like network settings or access passwords we provide you and local sysadmin tool with graphical interface.

In order to use this tool you must have installed **sysadmin-console** package (see CD-Install section and Package Description section).

Login into machine using admin account with the password that you set on Install.

iMedia Embedded Linux OS release 2.4.2

minibox login: admin password: \*\*\*\*\*\*\*\*

On the main screen you can choose what changes you want to make:

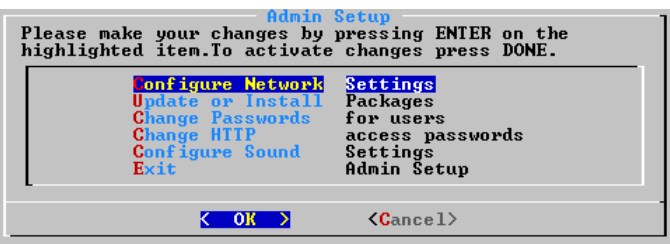

- Configure network (see **CD-Installation** section)
- Update or install (see next section **Updates**)
- Change Passwords(see **CD-Installation** section)
- Change HTTP access password
- Here you can change admin access password for web access.
- Configure sound
- If you need to make changes on your sound settings you will have here access to osssoundconf.

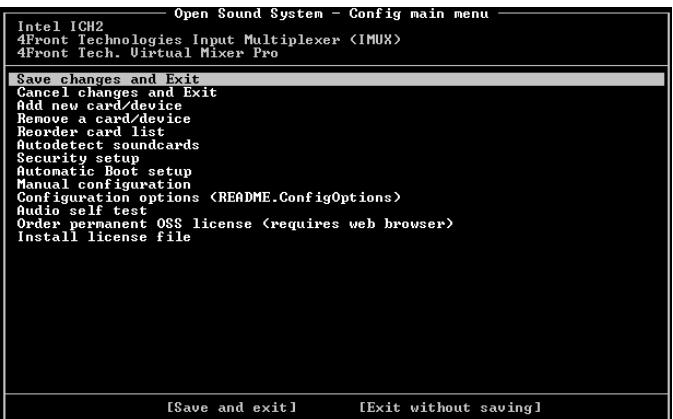

For detailed instruction see:

*OpenSound System site* http://www.opensound.com/

# **Updates**

There are two different methods of updates that can be performed on a iMedia system:

- Local updates
- Internet Updates

In order to make updates you must have **sysadmin-console** package installed.

Login using admin account ( see previous section ) and access **Update or Install.**

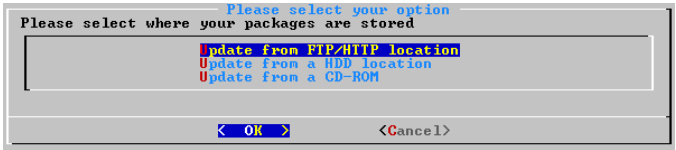

# **Local Updates**

You can make system or packages updates from your Hard Disk or CD-ROM.

### • *Hard Disk*

Enter location of the packages from which you want to Install or Update.

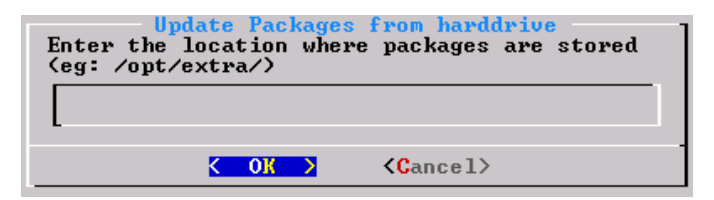

#### • *CD-ROM*

SysAdmin tool will try to find automatically onto your CD-ROM packages to update.

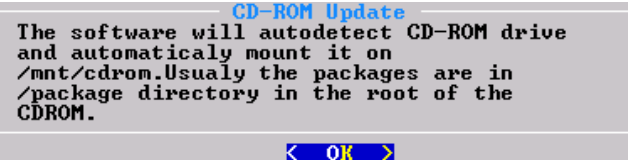

# **Internet Updates**

You can also make updates from internet , any http/ftp location that contains iMedia packages.

In the followings we give you an example with an update made from our ftp update site.

On the main screen you can see all available options for update process:

- *Protocol*
- *Location*
- *Directory*
- *Username*
- *Password*

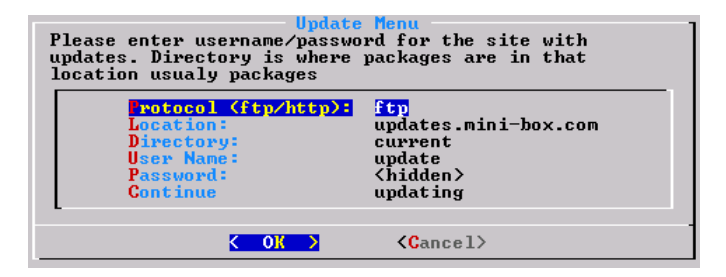

MiniBox M-100 User Guide 27

#### *Protocol*

Enter protocol that will be used in update process http or ftp.

In our case: *ftp*

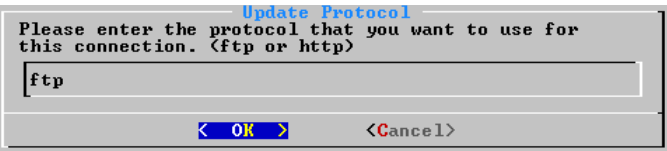

#### *Location*

Enter internet location that contains packages. In our case: *updates.mini-box.com.*

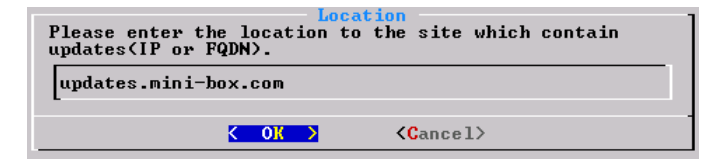

#### *Directory*

Enter directory with the packages needed for install or update.

In our case: *current.*

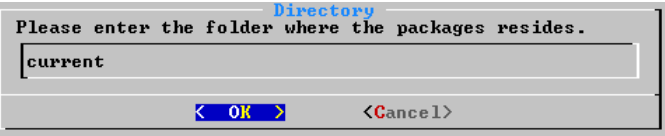

#### *Username*

Enter username that will be used for authentication. In out case: *update.*

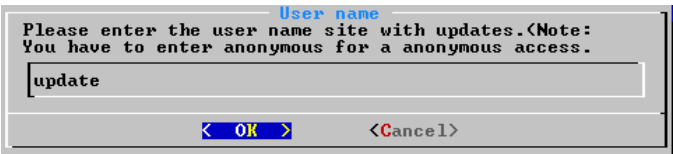

#### *Password*

Enter username password needed for authentication.

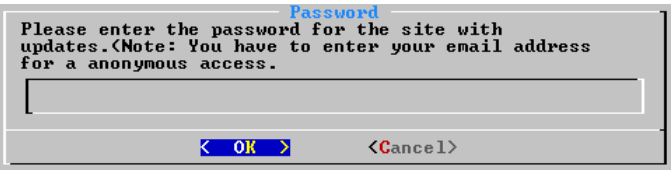

After successfully retrieve the package list you will choose from the list the packages that you need to install or update (see **CD-Installation -> Optional Packages** section and **Packages Description** section ).

# **iMedia File System**

iMedia filesystem is consists mainly on one partition with ReiserFS on primary device that can be hard disk or flash drive. Other important partitions such as /var and /tmp are using tmpfs.

Considering these two last partitions there is a difference between hard disk and Flash Drive. On hard disk /var is only created once at first boot and /tmp is dynamically created at boot time and on the other side , on Flash Drive both partitions are dynamically created at boot time.

## **DO NOT use /var or /tmp to keep important data because at reboot all these data will be lost, because these 2 partitions are dynamically created at boot time.**

If at install process second hard rive is found it will be automatically mounted in /opt/extra.

### **Installing iMedia will result loss of all your data and repartitioning on current device (hard disk or flash drive).**

Considering the fact that iMedia was designed for embedded systems where disk space is an important issue, ReiserFS was specially modified and optimized for Flash drives and also some kernel changes were made to reflect the filesystem modifications.

ReiserFS partitions are not containing information such as access time and modification time for files to prolong life of Flash drive.

*ReiserFS has fast journaling, which means that you don't spend your life waiting for fsck every time your laptop battery dies, or the UPS for your mission critical server gets its batteries disconnected accidentally by the UPS company's service crew, or your kernel was not as ready for prime time as you hoped, or the silly thing decides you mounted it too many times today.*

# **iMedia Logging System**

iMedia was design for use in embedded system with Flash Disks and thus space consideration is important.

The most important aspect is logging system. In time log files may become huge and thus problems because of free space may occur.

To solve this problem iMedia uses emlog system.

#### *Description:*

**emlog** is a Linux kernel module that makes it easy to access the most recent (and only the most recent) output from a process. It works just like "tail -f" on a log file, except that the storage required never grows. This is useful in iMedia system where there isn't enough memory or disk space for keeping complete log files, but the most recent debugging messages are sometimes needed (e.g., after an error is observed).

The emlog kernel module implements simple character device driver. The driver acts like a named pipe that has a finite, circular buffer. The size of the buffer is easily configurable. As more data is written into the buffer, the oldest data is discarded. A process that reads from an emlog device will first read the existing buffer, then see new text as it's written, similar to monitoring a log file using "tail -f". (Non-blocking reads are also supported, if a process needs to get the current contents of the log without blocking to wait for new data).

All log files on iMedia are emlog devices:

- system log files
- apache log files
- user space programs log files.

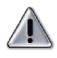

*You can read from the log in the normal way, e.g. using cat. By default, reads block, just like "tail -f",waiting for new log data. For example: cat /var/log/mediabox/system.log.*

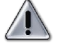

*You can save the log using non-blocking utility like nbcat. For example: nbcat /tmp/emlog-test > /tmp/saved-log-copy.*

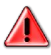

**DO NOT try to use cp , to copy an emlog device, it will hang (cp uses blocking mode to read data from file).**

*How can I create my own log file?*

You must use **mknod** command to create device files that your processes can write to. The major number of the device files should be iMedia major number for emlog files 241. The minor number is used to indicate the size of the ring buffer for that device file, specified as the number of kilobytes (e.g., 1024 bytes).

For example, to create an 8K buffer called*testlog*: mknod /tmp/testlog c 241 8.

You can create as many devices as you like. Internally, emlog uses the file's inode and device numbers to identify the buffer to which the file refers.

# **iMedia Booting Procedure**

iMedia is derived from standard linux system and as explained before has some special modifications for use in embedded systems. Among these modifications stands silent booting procedure.

In a normal situation at booting time after kernel is loaded into memory and decompressed till you get a terminal, you see a lot of kernel messages and services output. iMedia blocked all these message by making some modifications in source code of kernel and also in startup script for services everything is cutoff.

Only in moment of logging modules some output may appear.

Let see exactly what is booting order and scripts that are used in this booting process:

- kernel is decompressed and loaded into memory
- init script is called: /etc/rc.init
- load module before anything else : / etc/rc.modules
- init.d scripts

Create /var partition /etc/init.d/createvar Hardware device setup /etc/init.d/setpcibus System and fs tuning /etc/init.d/tunning

- system init : /etc/rc.sysinit
- run system services ( see system Services section )

/etc/rocs

# **Silent Booting HOWTO**

If you want the booting procedure to be complete silent , meaning that modules output to be hidden or redirected, here are the 2 things that you can do.

# *How to I hide modules output?*

If you do not want to modules output at loading time to get a clean Silent Boot you can create a file called boot.silent under /etc directory. At booting procedure is the system detects this file all modules output will be cutoff.

# *Can I redirect to LCD modules output?*

The answer is yes. If do not have an monitor attached and still you want to see modules output create a file called boot.lcd under /etc directory and thus all output will be redirected your LCD.

# **iMedia System Services**

Imedia runs on customized version of kernel , based on 2.4.19 version.

Services running on iMedia are :

- crond
- httpd
- inetd
- network
- syslogd.

Let us shortly explain each service

crond

**crond** is a background daemon that parses individual crontab files and executes commands on behalf of the users in question at specified time.

*Script:* /etc/rcS.d/60crond *Config file:* /etc/crontab

### **httpd**

**httpd** is an Apache HTTP Server.

**Script:** /etc/rcS.d/50httpd **Config files:**

/etc/httpd/conf/access.conf

HTTPD access file. In this file you control the access to your HTTPD server.

To avoid confusion, it is recommended that you put all of your Apache server directives into the httpd.conf file and leave this one essentially empty.

/etc/httpd/conf/httpd.conf

HTTPD main configuration file.

/etc/httpd/conf/srm.conf

HTTPD resource configuration file.

To avoid confusion, it is recommended that you put all of your Apache server directives into the httpd.conf file and leave this one essentially empty.

/etc/httpd/access/.htaccess

HTTPD server access control. In this file you control access to your HTTPD server

/etc/httpd/access/.passwd

HTTPD allowed users password file.

# **DO NOT write password in plain text in this file. Passwords MUST be encrypted.**

Edit this file using /usr/bin/htpasswd utility **Web docs:** /home/httpd/mediabox/content HTTPD web pages location is automatically linked in / opt/extra.

**Log files:** /etc/httpd/logs/error.log

Mini-box HTTPD server is configured to keep only error log and it is a special log file using emlog.( see iMedia Logging section)

**Default user and password for access your HTTP** server via web browser is admin with password "4admin4" without quotes.

### **inetd**

**inetd** is a network super server that listens at multiple ports and when it receives a connection (for example, an incoming pop request), inetd performs the network negotiation and hands the network connection off to the specified program. This prevents services from running idly when they are not needed.

*Script:* /etc/rcS.d/40inetd *Config File:* /etc/inetd.conf

MiniBox M-100 User Guide 37

The inetd.conf file contains the list of servers that inetd invokes when it receives an Internet request over a socket. Each server entry is composed of a single line of the form:

*service*-*name endpoint*-*type protocol wait*-*status uid server*-*program server*-*arguments.*

#### • **network**

**network** is only a script used for setting up network environment such as IP addresses, routes.

*Script:* /etc/rcS.d/10network *Usage:* /etc/rcS.d/10network

#### *Config Files:*

/etc/config/network network settings /etc/hosts known hosts file

/etc/config/ifcfg-eth0 IP settings for eth0 device /etc/config/ifcfg-lo IP settings for lo device /etc/resoly.conf resolver settings such as nameservers, search order, default domain name user for resolving names.

• **syslogd**

Linux system logging utilities. *Config File:* /etc/syslogd.conf.

**Note:** On iMedia by default all messages are redirected to /dev/tty3 console and log files are using emlog system (see iMedia Logging section).

# **LCD Tips and Tricks**

One of the key featured of iMedia is LCD support. After succefully installed such a machine does not need monitor or keyboard. LCD is the interface you need in this situation. You can change settings on your machine, monitor processes write custom messages on it.

Here is a list of the things that you can do:

- System Status
- VU Meter

Monitor sound input volumes

- **Sensors** Monitor FAN1,FAN2,FAN3 rotations per minute and CPU temperature
- Processor Monitor CPU usage
- **Memory**

Monitor system memory: physical memory and swap

Uptime

Display system uptime

Disk

Display disk usage

Big Processes

Display system top memory users processes

Time

Display local time

- System Maintenance
- Reboot

Reboots the machine

Poweroff

Poweroff the machine

- Sync
- Flush all buffers to disk.
- Network Setup
- IP

Set the machines IP

- Netmask
	- Set the netmask
- Gateway
	- Set the gateway
- Fully Qualified Domain Name Set fqdn for machine
- $\bullet$  DNS1
- Set primary nameserver
- DNS2
- Set secondary nameserver
- Activate current config Activate to current changes made to
	- network settings
	- Log Files
- Tail messages
	- Watch /var/log/messages file
	- Sound Options
- Sound Stop Stop OSS
- Sound Restart
	- Restart OSS service
	- Toggle BackLight Toggles LCD BackLight ON/OFF
	- GPO Functions
- GPO [n] ON/OFF
	- Activate/Deactivate GeneralPurposeOutput GPO [n]

*As explained in the* **Silent Booting HOWTO** *section if you create under /etc directory a file called boot.lcd then all output messages will be redirected to your LCD.*

*Can I change LCD boot logo ?*

You can edit /etc/lcdbootlogo.conf file and place there your desired LCD boot Logo.

But the are some limitations that must be considered:

- boot logo will have no more that 40 characters In this case auto wrapping will occur
- boot logo can consist on 2 lines with no more that 20 characters

*Can I write custom messages on my LCD?*

Of course. You made for you a utility for this kind of requests called lcdinit and it can be found in / opt/lcd/lcdinit.

*Usage:* ./lcdinit [OPTIONS] *Description:* tool for customizing your LCD *Options:* -d, --device <device-name> Set LCD device name(default /dev/lcd) -c, --clear clear the LCD -b, --boot-logo <logo |file> Sets LCD boot-logo to <logo> or first 40 chars from  $\leq$  file  $\geq$ . **NOTE:** Only first 40 chars of the massage or from file will be printed

-s, --show-cursor <0|1> turn offlon the block cursor (default 0) -p, --poll-keypad pools LCD keypad -k, --auto-trasmit-keypresses <0|1> auto transmit keypresses set to off|on (default off) -r, --auto-scroll <0|1> Disables (enables) scroll at bottom of screen. Text will push display up one line to make room for new line.(default 0) -w, --auto-wrap <0|1> Disables (enables) line wrapping (not word wrap).(default 0) -e, --auto-repeat <0|1> Disables (enables) auto repeat mode -g, --gpo-on <number> Turns GPO <number> on. Number must be a value between 1 and 6 -o, --gpo-off <number> Turns GPO <number> off. Number must be a value between 1 and 6 -t, --contrast <value> Sets and save display contrast. Compensates for viewing angle. Contrast is a value between 0 and 255 . Larger = darker. -l, --backlight <0|1> Turn off|on LCD backlight(default off) -m, --message <message|file> Printout on LCD <message> or read the message from <file>. **NOTE**: Only first 40 chars of the massage or from file will be printed

-h, --help This help

MiniBox M-100 User Guide 42

# *Can I add/remove menus on my LCD ?*

You can edit the file called menus.cfg under /opt/lcd/client directory and change the menus defined there.

As you will see explained also at the beginning of file the format of this config file is as follows: MenuName:Menu Item==xAction Where x is

- <sup>^</sup> ignored
- @ load menu
- & run function
- \* run sys command or script

Also there is a special item **\_cancel** for action to take end Cancel ( ESC ) is received.

If system commands don't start with a /, will be assumed to exist in default exe path of the system.

- $\bullet$  /bin
- $\bullet$  /sbin
- /usr/bin/
- /usr/sbin/
- /usr/X11R6/bin
- /usr/local/bin
- /usr/local/sbin

Any action can be prepended with a General Purpose Output (GPO) directive: %gpo\_number-[1|0]

For example: 1. Start Encoder==%1-1\*encoder

Explanation: If selected, turn on gpo 1 and run command 'encoder' 2. Stop Audio 2==%3-0\*audio stop Explanation: Turn off gpo 3 and run command 'audio stop'

Arguments to be passed to commands/functions can be specified with their requesting prompt in ><.

For example: net\_setup ip >System IP:< Explanation:

This will prompt the user with "System IP:" and substitute the input into the command line.

To specify an input type other than alphanumeric, >i:System IP:<, will allow only characters valid for an ip address.

Conditional prompts or commands: MenuName:{prog1?cond1}Prompt1==xAction1?? {prog1?cond2}Prompt2==xAction2??Prompt3==xAction3

# **In the example above command should be on one line.**

Explanation:

Run prog1 and compare output with condition cond1, if it matches, show Prompt1 which would execute xAction1 if selected. Failing a match on prog/cond1, run prog1 and compare to cond2, if it matches.

Failing that, Prompt/Action3 has no condition, this is the fallback default.

Example:

Testing:{apachectl status?==1} Stop WebServer==%3-0\*apachectl stop??

MiniBox M-100 User Guide 44

{apachectl status?>1} Kill WebServer==%3-0\*apachectl kill?? Start WebServer==%3-1\*apachectl start

# **In the example above command should be on one line.**

Variable manipulations: It's possible to set/display internal variables using this format anywhere the command arguments:

Example:

Testing:{prog status?==1}Program Off(\$stat\$)==%3- 0\*prog stop+stat=1+??{prog status?>1}Program Kill==% 3-0\*prog kill??Program

# **In the example above command should be on one line.**

Explanation:

- \$stat\$ will be substituted with the value of 'stat'. +stat=1+ sets the value of 'stat' to 1. Substitutions can appear anywhere in command line (Label or action) Setting can be listed anywhere in action component, but start or end makes sense.

After you made all the changes you should restart LCD client support to view on LCD your custom menus: /opt/lcd/client/stop /opt/lcd/client/start

**Notes**

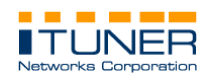

**© 1996-2003, Ituner Networks Corp**